# 20 – picking and interaction

Copyright 2019 Blair MacIntyre ((CC BY-NC-SA 4.0))

### Input for Interaction

var clickStart: MousePosition | null = null; var mousePosition: MousePosition | undefined = undefined;

canvas.onmousedown = (ev: MouseEvent) =>  $\{ \}$ canvas.onmouseup = (ev: MouseEvent) => { } canvas.onmousemove = (ev: MouseEvent) => { } canvas.onmouseout = (ev: MouseEvent) => { }

## Polling vs Asynchronous Events

Copyright 2019 Blair MacIntyre ((CC BY-NC-SA 4.0))

### How to Select

- Rays and Pixels: CPU vs GPU
- https://threejsfundamentals.org/threejs/lesso

## Pixel Based

http://voxelent.com/html/beginners-guide/chapter\_8/ch8\_Picking http://learnwebgl.brown37.net/11\_advanced\_rendering/selecting https://www.sixhat.net/webgl-3d-picking-p5js-color-buffer.html https://bl.ocks.org/duhaime/1eafa293e7ce16b074a6d55cac67bac

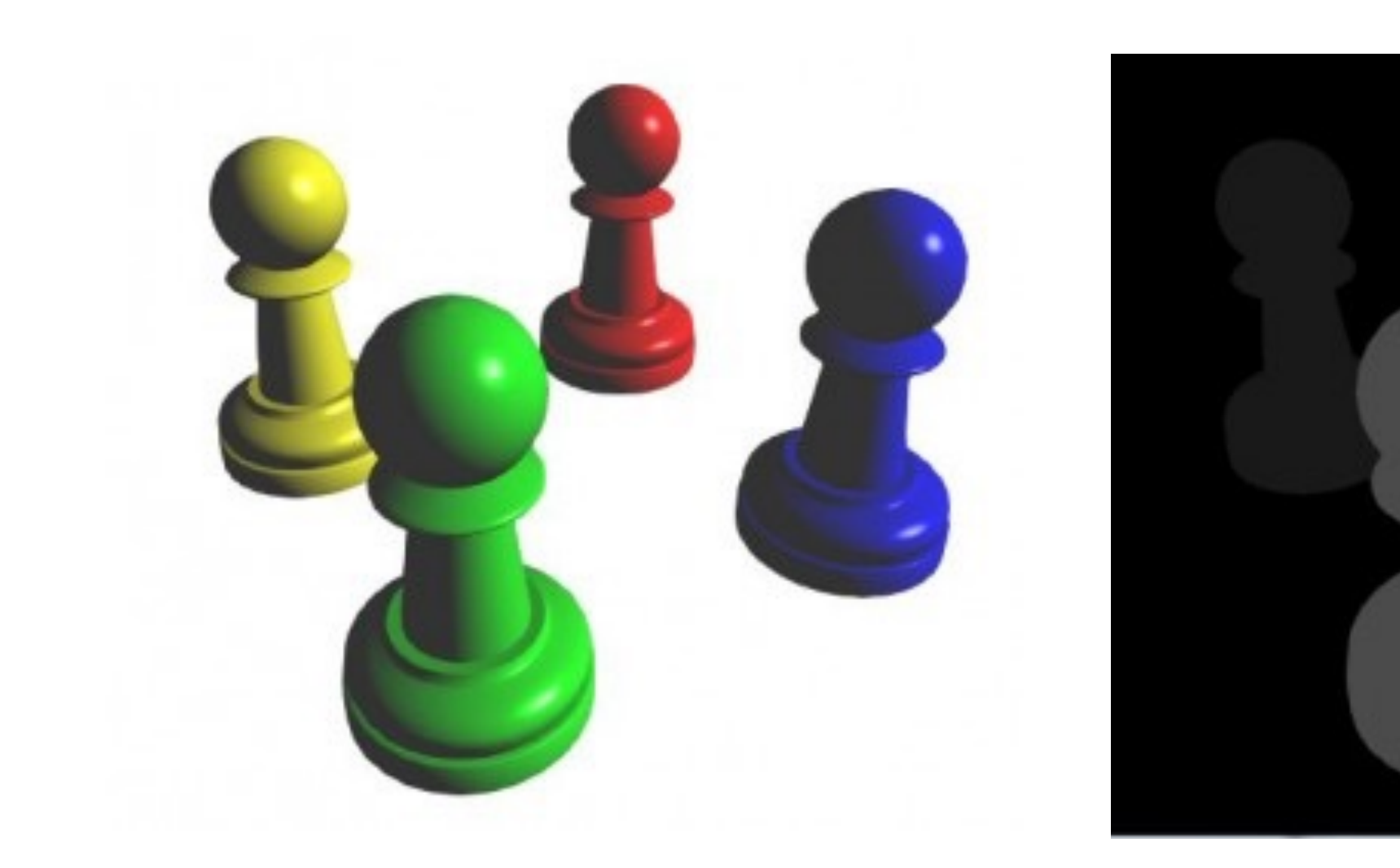

http://www.lighthouse3d.com/tutorials/opengl-selection-tutorial/

Copyright 2019 Blair MacIntyre ((CC BY-NC-SA 4.0))

## Pixel-based picking: three.js

pickingTexture = new THREE.WebGLRenderTarget(w, h); canvas.addEventListener('mousemove', function(e) { renderer.render(pickingScene, camera, pickingTexture); var pixelBuffer = new Uint8Array(4); renderer.readRenderTargetPixels( pickingTexture, e.clientX, pickingTexture.height - e.clientY, 1, 1, pixelBuffer ); var id = (pixelBuffer[0]<<16)|(pixelBuffer[1]<<8)|(pixelBuffer[2]); } // better: make target 1,1 and use setViewOffset

### Raycasting: three.js

raycaster = new THREE.Raycaster(); raycaster.setFromCamera(normalizedScreenPosition, camera); intersectedObjects = raycaster.intersectObjects(scene.children);

#### Basic Code Structure

## State Machines

e.g., https://github.com/eonarheim/TypeState